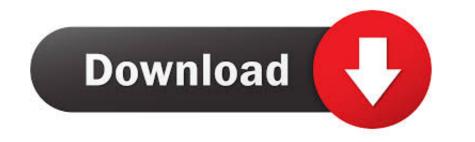

<u>Dicomvclrar</u>

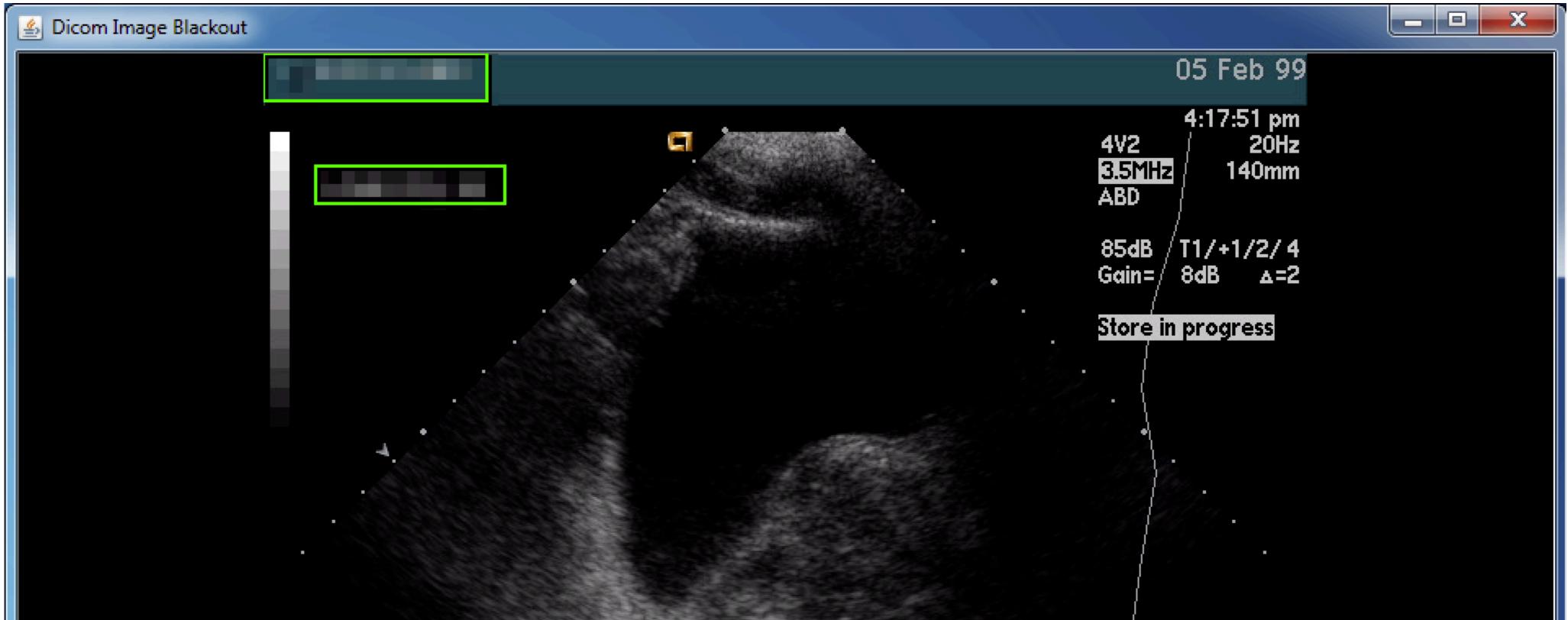

| Overlays 🔽 Use Padding 🔲 Use Zero Previous Apply Save Next Apply All & Save 1 of 1 Cancel 1         | 60 |
|----------------------------------------------------------------------------------------------------|----|
| Buttons: left windows; right drag draws box; right click selects box; delete key discards selection |    |

Dicomvclrar

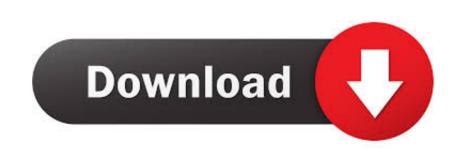

## DicomCleaner.properties cp \$

... from DICOM files (ITK-Snap, Onis) and possible deindentifying them for HIPPA regulations (DICOMCleaner). • Segmentation Software (ITK-Snap, Materialise .... In the unzipped folder, double-click DicomCleaner.bat to run the program. You may want to create a desktop shortcut. DICOM Toolkit. DCMTK is a collection of .... Contribute to codeminders/dicomcleaner development by creating an account on GitHub.. Project WAKE-UP - Medical Imaging Research Institute (mediri). How to use DicomCleaner<sup>TM</sup> dicomcleaner<sup>TM</sup> dicomcleaner<sup>TM</sup>

DicomCleaner. The DICOM header can be anonymized using DicomCleaner. To run on penguin just type "DicomCleaner". This program can be used to contact .... Dicom Cleaner : http://www.dclunie.com/pixelmed/software/webstart/DicomCleanerUsage.html · Cite. 2 Recommendations. 7th May, 2013. William F Sensakovic.

tools or batch mode for DICOM, e.g. DicomCleaner, DICOM support in the Oracle database. We have already tested more than 400 DASTA and. Table I.. We also recommend the DicomCleaner cross-platform Java program as it has similar functionality. Bespoke solutions can be generated using .... DicomCleaner. DicomCleaner Application. A simple application to query, retrieve, import, deidentify and remap UIDs and send DICOM instances. Categories: .... The MAC version of DICOM Cleaner is a bit of an effort, but does give you complete anonymisation and strip off all the unnecessary DICOM tags from the studies ...

DICOM cleaner Edit folder in your external hard drive, then eject the CD/USB provided by ... Launch DICOM cleaner to display window illustrated below.. ... DVD media to disk) to ConQuest. I can't seem to script this using dgate, but I can import the images via Dicom Cleaner and then send them.... Hi Duane The tool is called Dicom Cleaner and can be found on Dave Clunie's excellent site for all manner of DICOM resources:. The PixelMed DICOMCleaner maintains the RLTI in the same session. The CHAVI-DDIS preserves RLTI on both single and multiple sessions... Dicomcleaner is a very good software.I want to know whether the procedure can be done with 3d slicer? pieper (Isomics, Inc.)) August 2, 2017, .... the DICOM anonymizer [8] and the DicomCleaner [9]. 2.6. Commandment 6: Reuse existing software where possible. There is usually no need to develop tools .... Dicom Cleaner is a helpful third-party software that provides computer users with many users got difficulty and problem ... 0273d78141